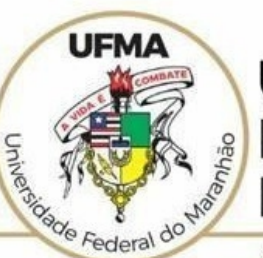

#### **UNIVERSIDADE FEDERAL DO MARANHÃO**

AGENCIA DE INOVAÇÃO, EMPREENDEDORISMO, PESQUISA, PÓS-GRADUAÇÃO E INTERNACIONALIZAÇÃO Diretoria de Pesquisa e Inovação Tecnológica

# **TUTORIAL SIGAA**

# **Inscrição em Plano de Trabalho (Bolsista ou Voluntário)**

 **São Luís 2022**

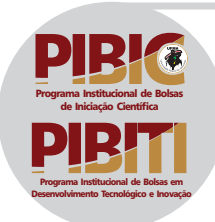

### **Tutorial SIGAA – Inscrição em Plano de Trabalho PERFIL: DISCENTE** https://sigaa.ufma.br/sigaa/

#### Atualizar os dados pessoais: Portal Discente > Meus Dados Pessoais.

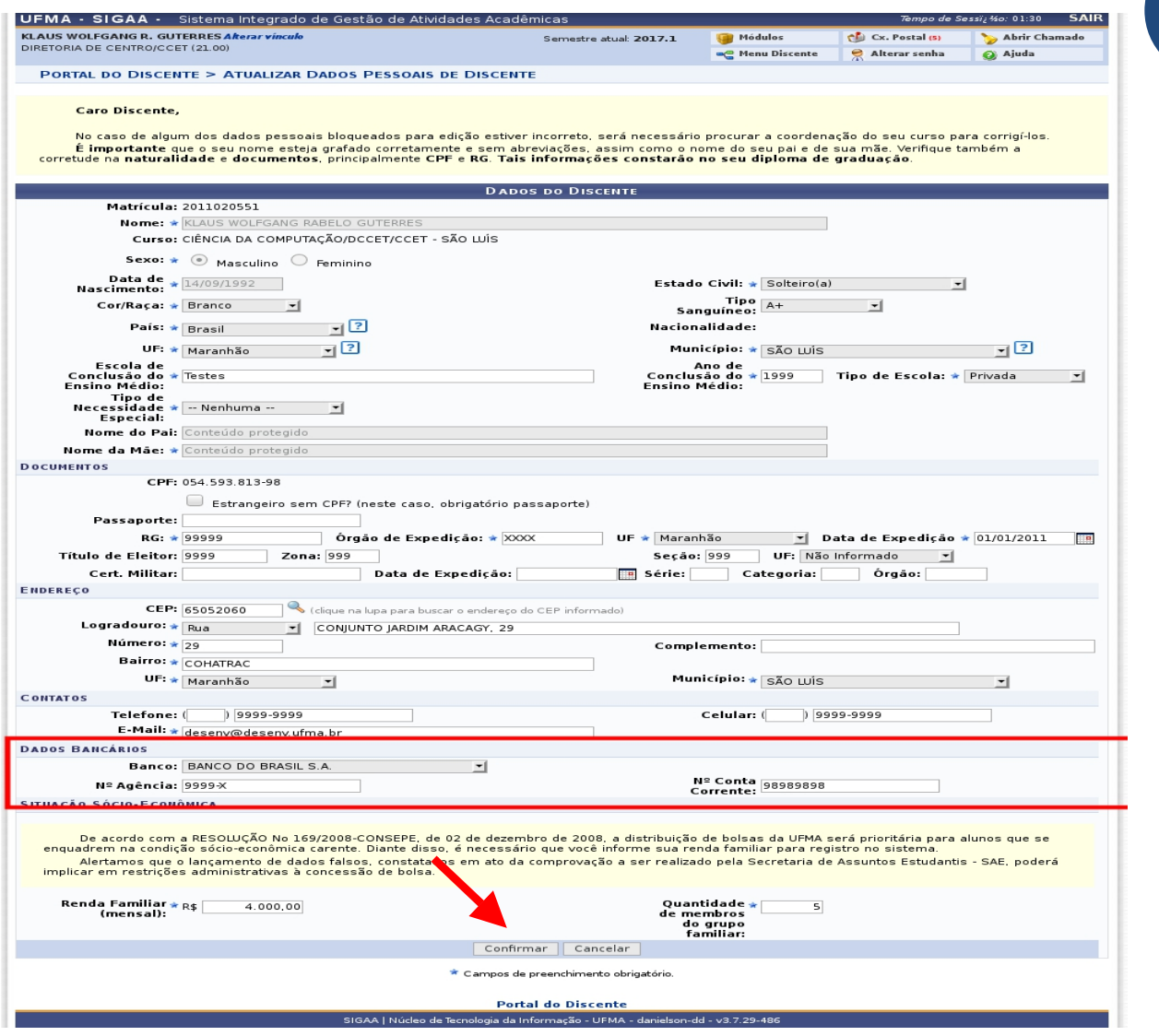

### **1 REQUISIÇÃO DISCENTE**

# **ATENÇÃO!**

- **Todos os campos marcados com (\*) devem ser preenchidos .**
- **Dados Bancários: o candidato deverá preencher o campo com uma conta corrente individual e pessoal, obrigatoriamente, do Banco do Brasil de uma agencia localizada no Estado do Maranhão em caso de Bolsa FAPEMA e CNPq. As Bolsas UFMA poderão, também, ser vinculadas à conta da Caixa Econômica.**

## **Editar Perfil: Informar o link do Curriculum Lattes atualizado > Gravar Perfil**

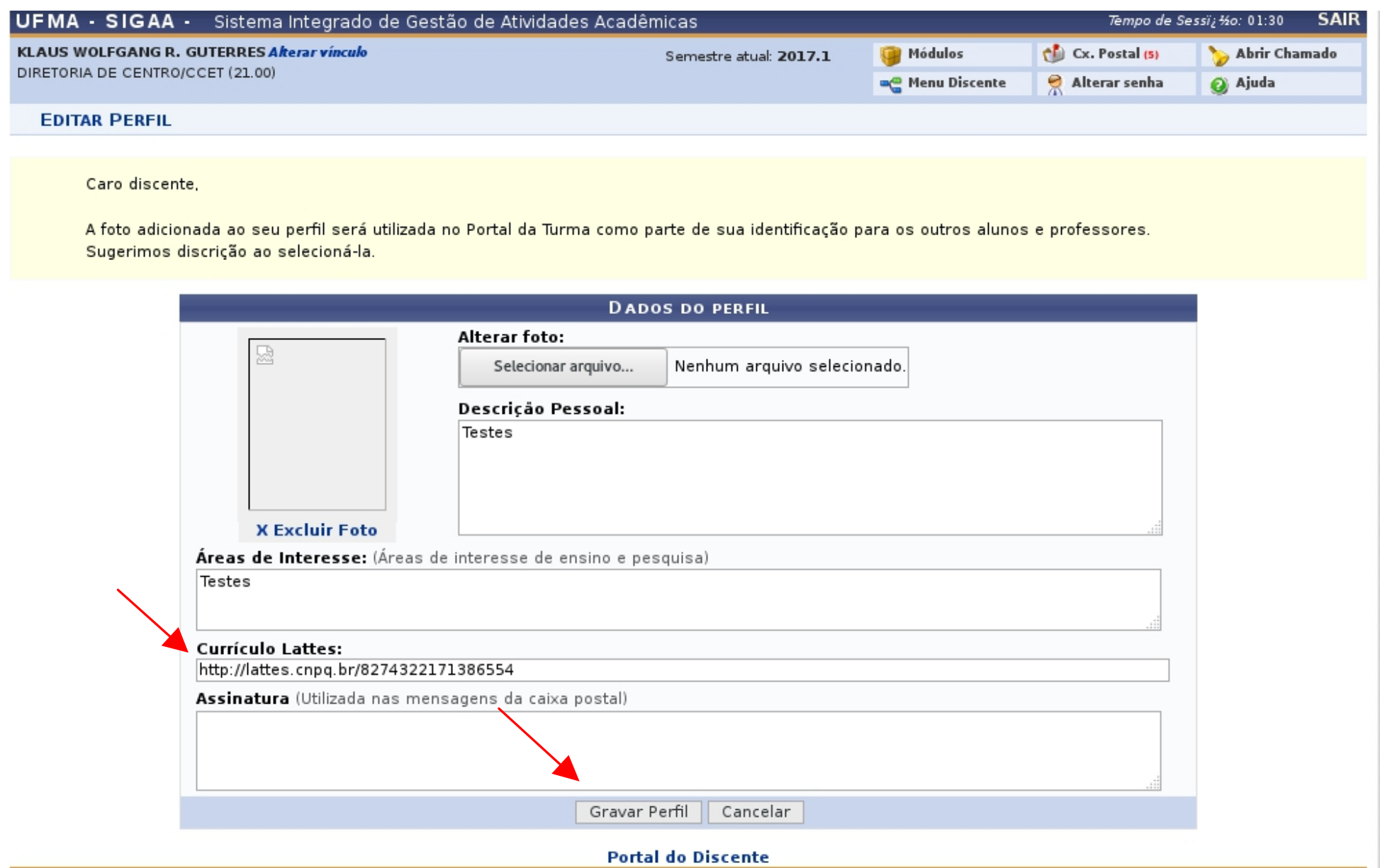

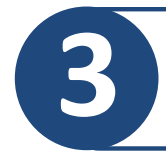

## **Para selecionar Plano de Trabalho: Menu Discente > Bolsas > Oportunidade de Bolsa**

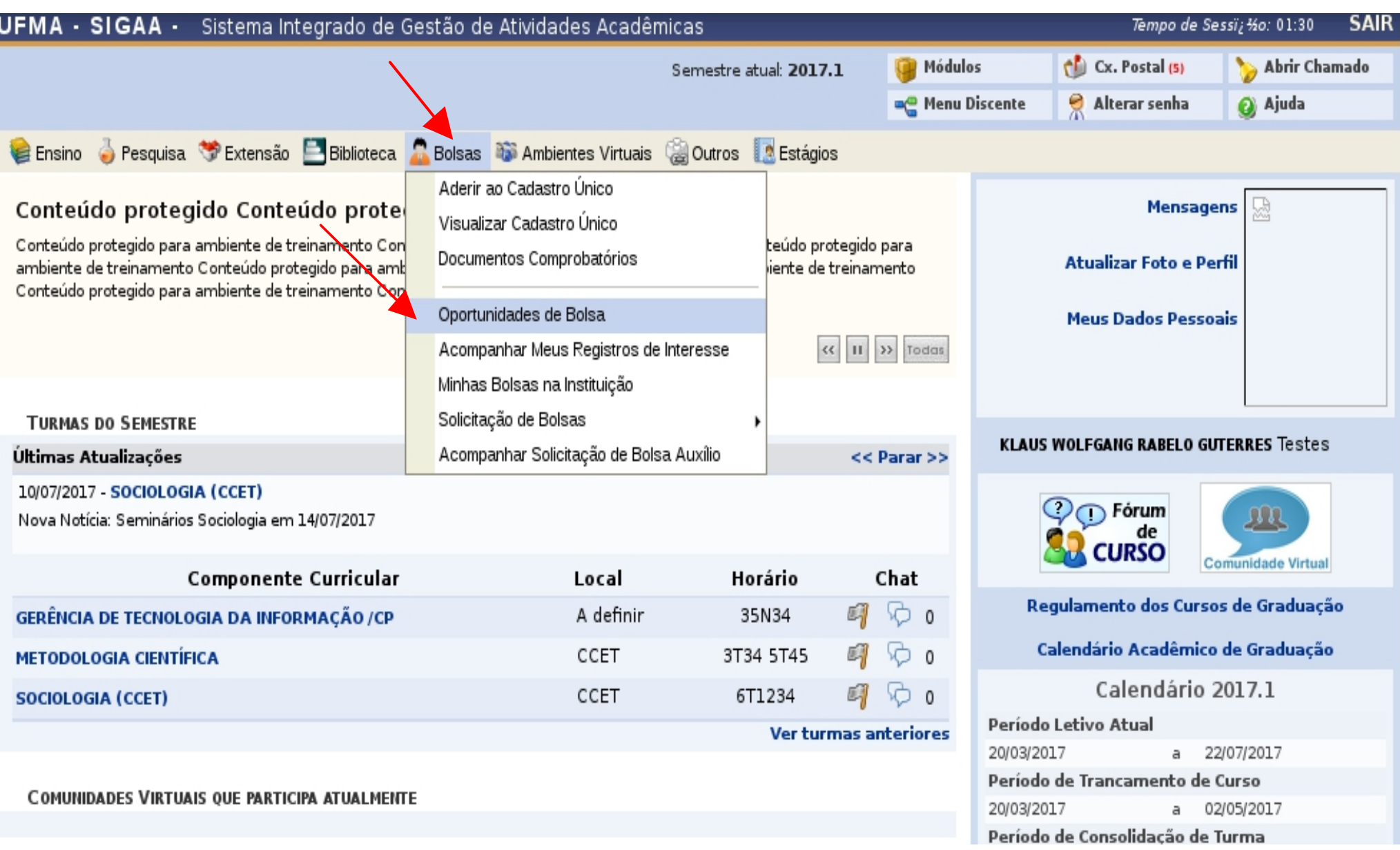

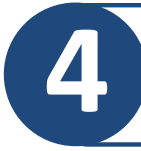

**Buscar Oportunidade: O aluno devera escolher a opção PESQUISA no campo tipo de bolsa e preencher obrigatoriamente o nome do orientador do plano.**

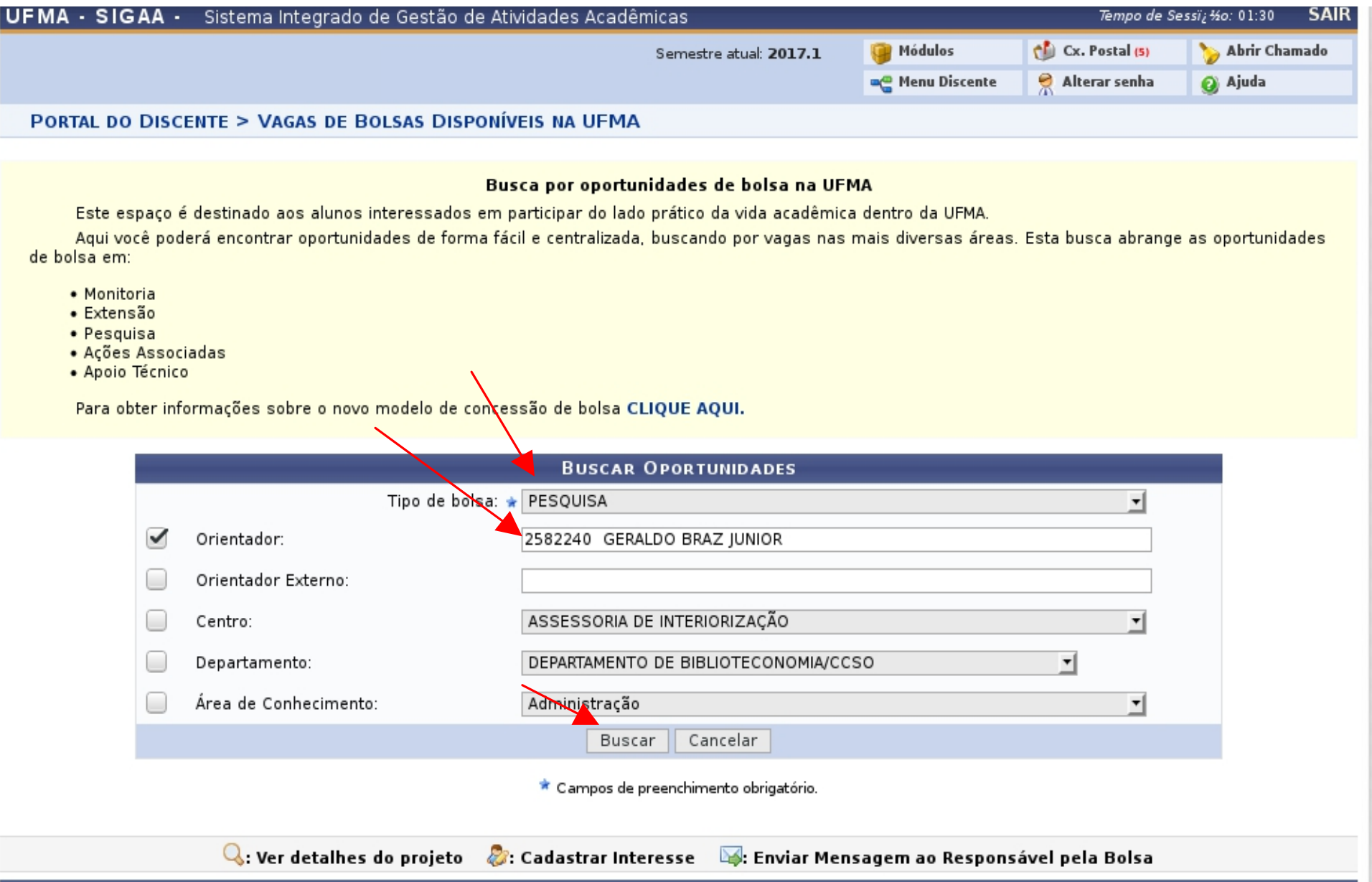

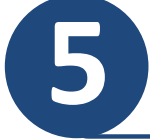

**Selecionar Oportunidade: O sistema listará as oportunidades encontradas. Clique no ícone (** $\geq$ **) para selecionar o Plano de Trabalho que irá executar.**

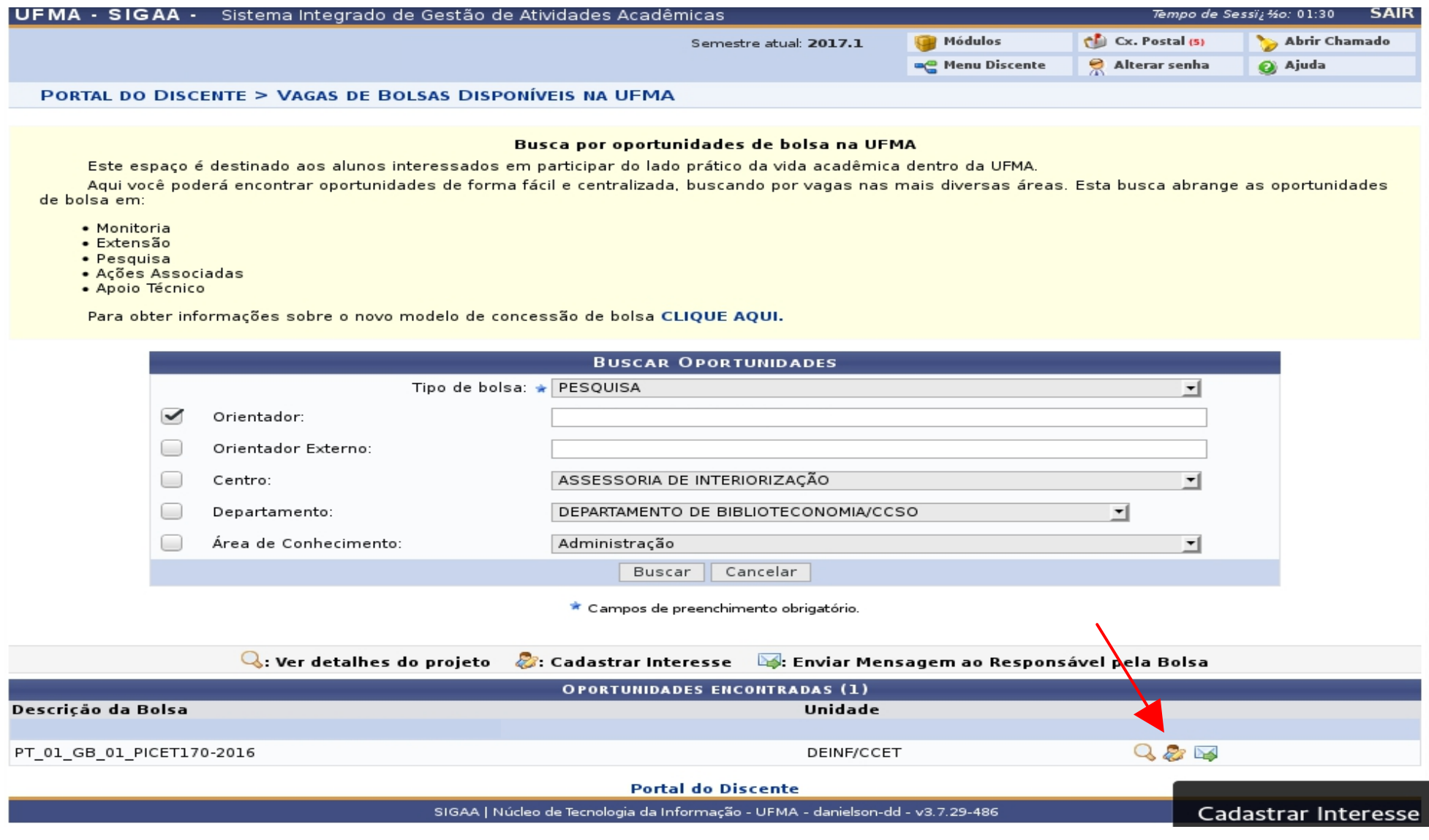

**Consulte seu orientador para obter informação sobre qual plano deverá se candidatar!**

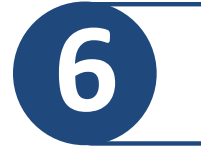

#### **Cadastro Único de Bolsistas: caso o discente não tenha realizado o Cadastro Único clicar no Termo de Concordância...**

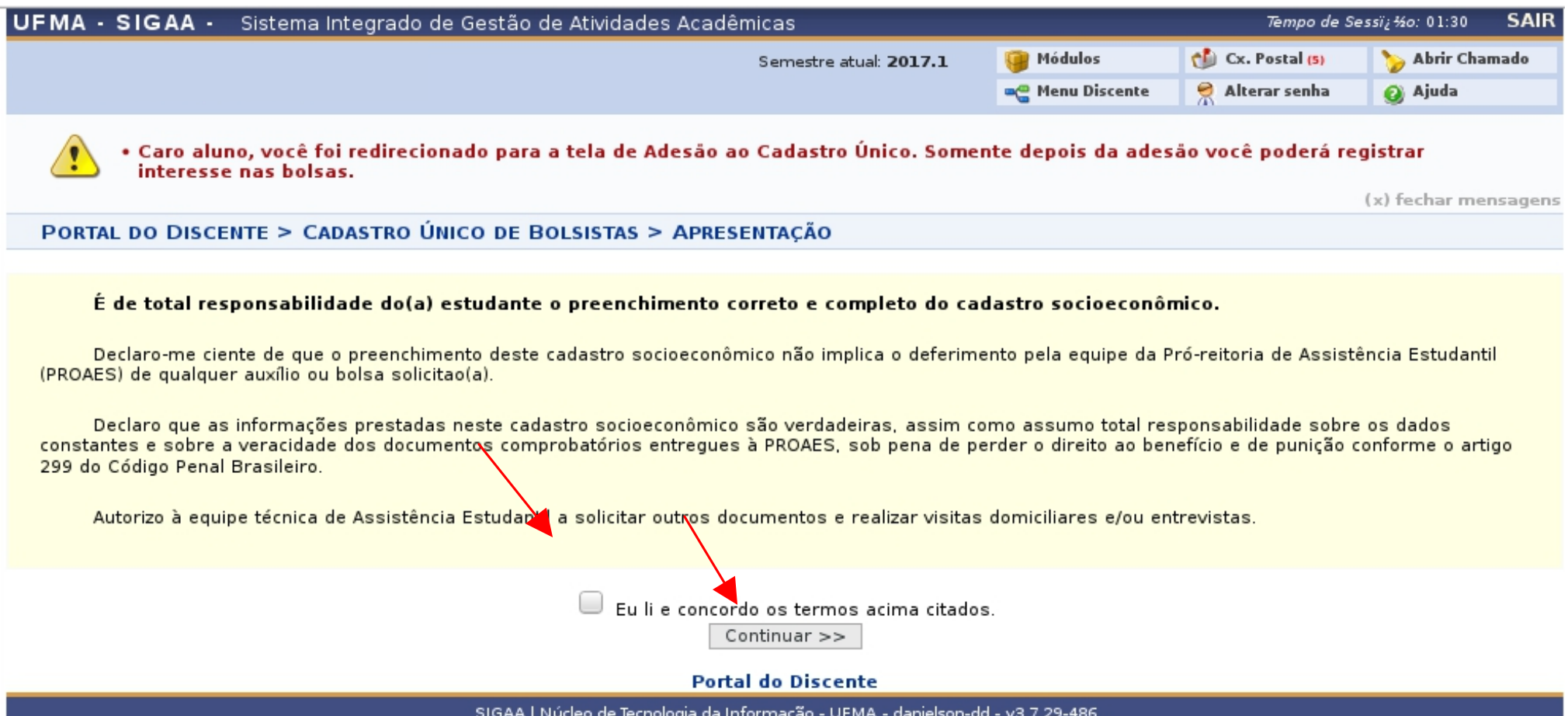

**7 ... preencher os campos e inscrever-se criando o seu perfil**

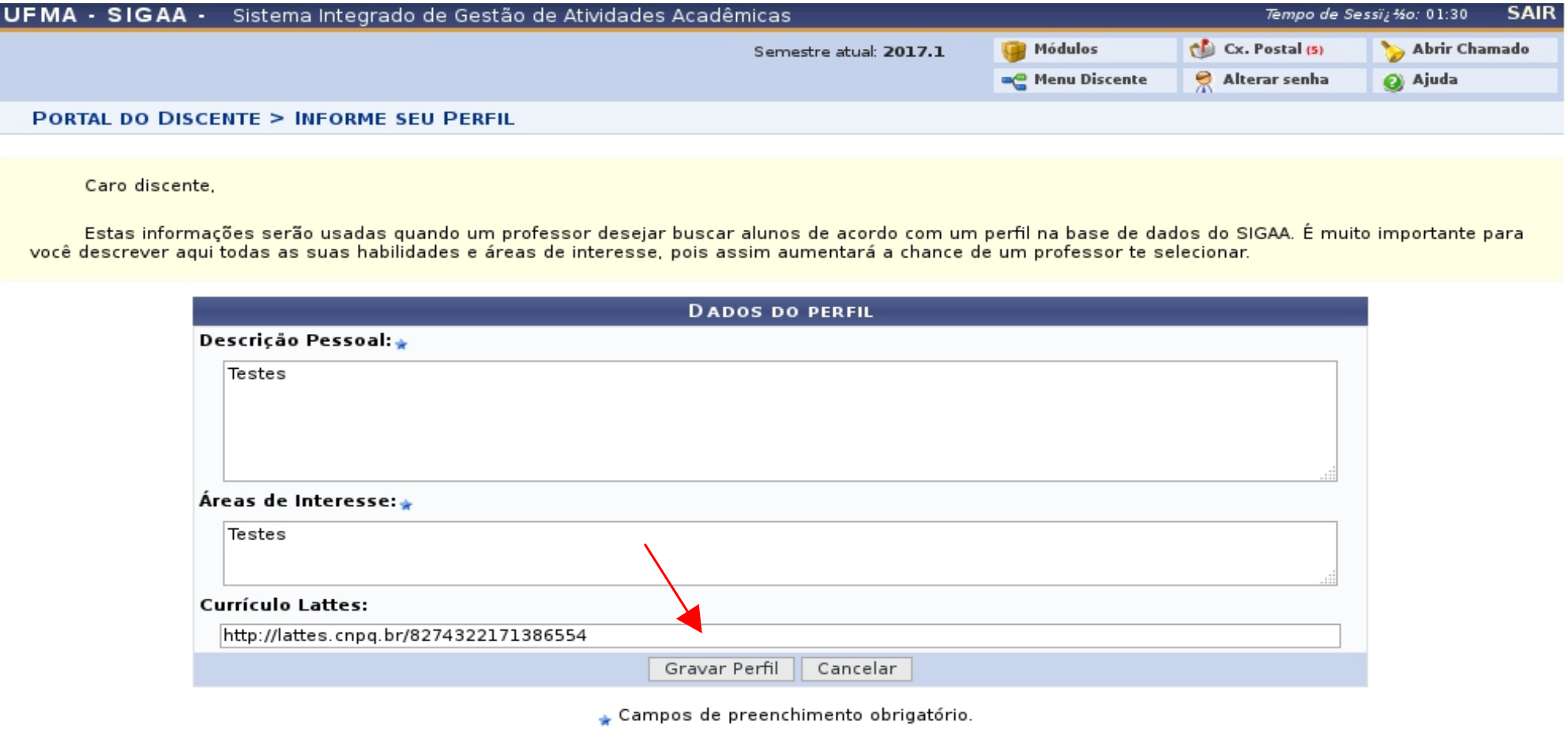

**Portal do Discente** 

SIGAA | Núcleo de Tecnologia da Informação - UFMA - danielson-dd - v3.7.29-486

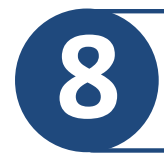

#### Preencher o Questionário Sócio Econômico

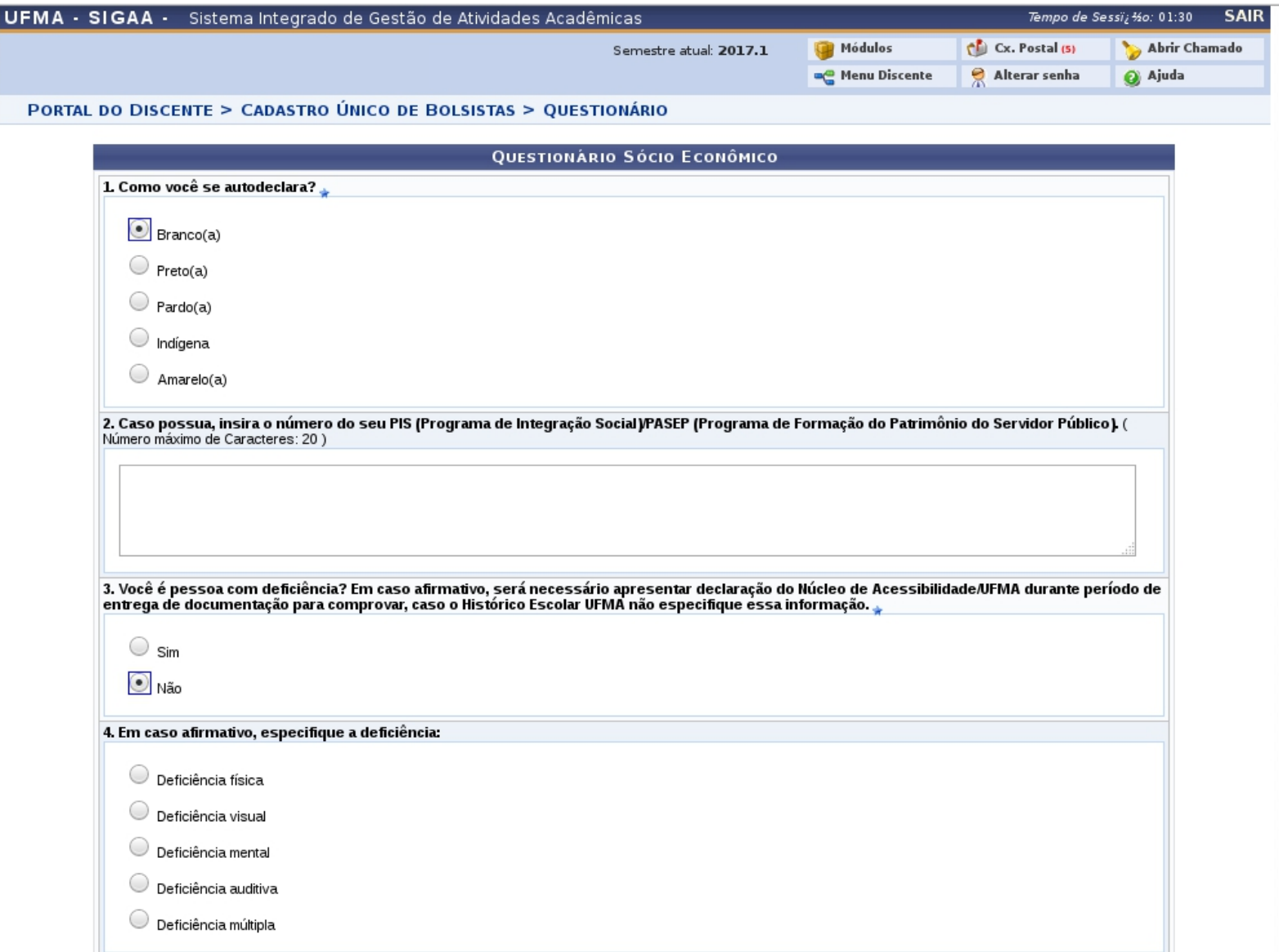

# **Mensagem de adesão ao Cadastro Único**

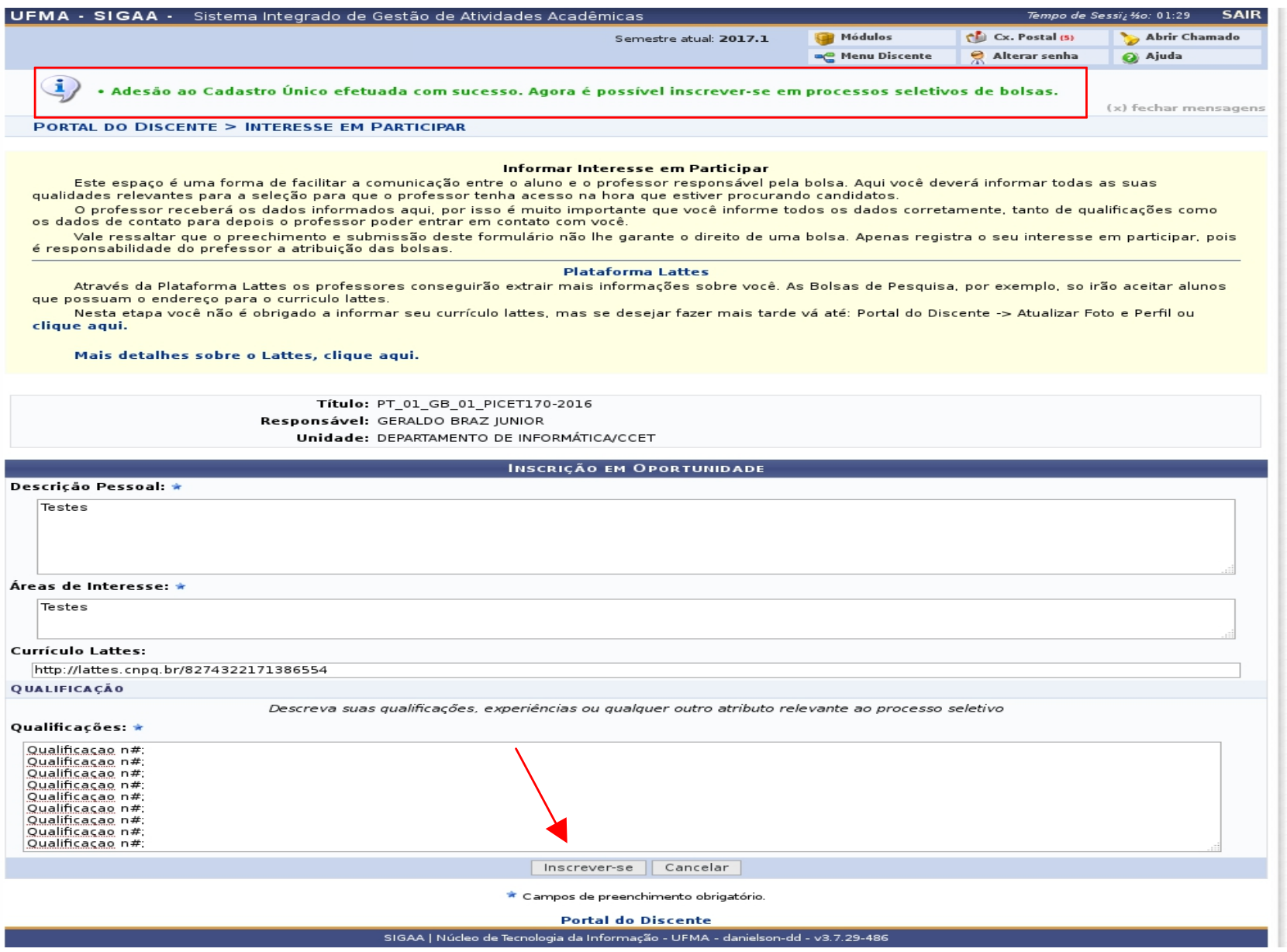

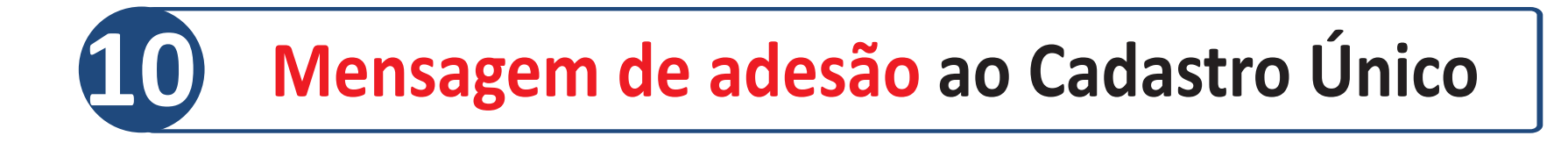

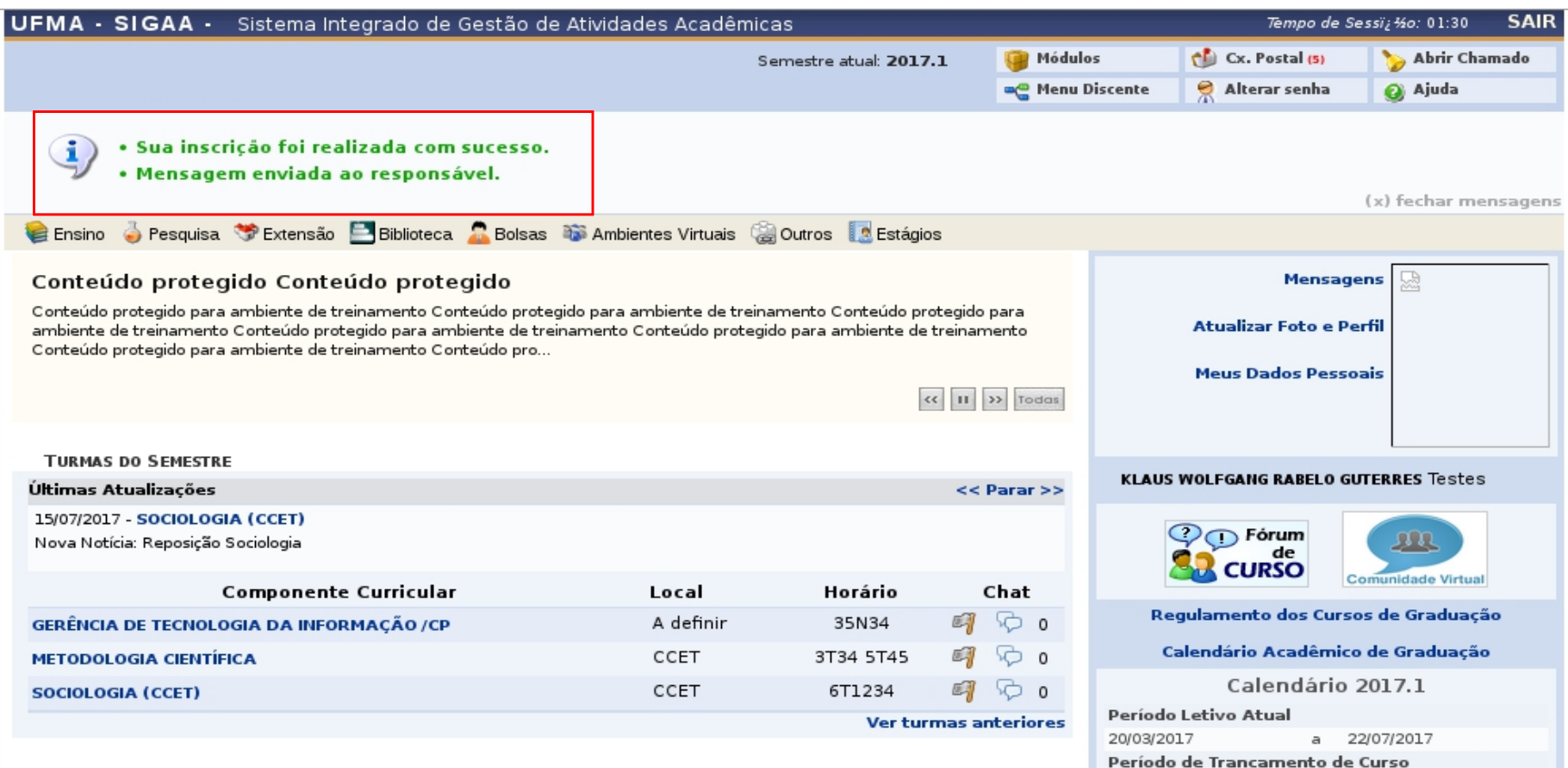

### Aviso de Inscrição realizada com sucesso

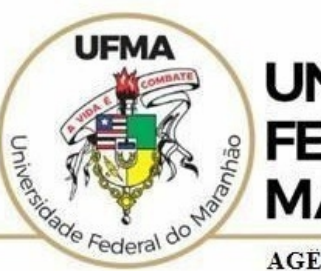

**UNIVERSIDADE FEDERAL DO MARANHÃO** 

AGENCIA DE INOVAÇÃO, EMPREENDEDORISMO, PESQUISA, POS-**GRADUACÃO E INTERNÁCIONALIZAÇÃO** Diretoria de Pesquisa e Inovação Tecnológica

# Dúvidas sobre a utilização do sistema **CICP: (98) 3272-8714 e-mail: [ageufma.cicp@ufma.br](mailto:ageufma.cicp@ufma.br)**

# **Dúvidas sobre erros no sistema: Suporte STI (98) 3272-8085**